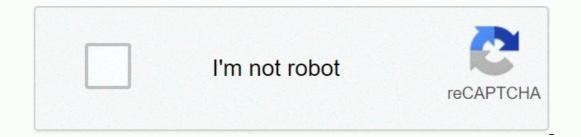

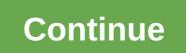

## **5.3.1.3 packet tracer answers**

Embed size (px) 344 x 292429 x 357514 x 422599 x 487Packetrider - Identify MAC and IP addressesPacket tracer - Identify MAC addresses and IPTopologiaParth PatelObjectivesPart 1: Gather PDU InformationPart 2: Reflection QuestionsIn the backgroundThis task is optimized for displaying PDUs. Devices are already configured. You will collect information about PDUs in simulation mode and answer a series of questions about the collected data. Gather information about PDU productsNota: Review the reflection requests in Part 2 before proceeding with Part 1. It will give you an idea of the types of information you will need to collect. Collect information about PDUs while a package travels from 172.16.31.2 to 10.10.10.3.a. Click 172.16.31.2 and open the command 10.10.10.3.c. Switch to simulation mode and repeat the ping command 10.10.10.3.c. Switch to simulation mode and repeat the ping command 10.10.10.3.c. Switch to simulation mode and simulation mode and simulation mode and simulation mode and simulation mode and simulation mode and simulation mode and simulation mode and simulation mode and simula source MAC Source: 000C:85CC:1DA7Orination IP addresses: 172.16.31.2Caffe IP send: 10.10.10.3At Device: Computere. Click Capture/Forward to move the PDU to the next device. Collect the same information from step 1d. Repeat this process until the PDU reaches its destination. Register the PDU information collected in a spreadsheet using a format similar to the following table: Example spreadsheet formatTestAt DeviceDest. MACSrc MACSrc IPv4Dest IPv4Ping 172.16.31.2 to 10.10.10.3172.16.31.200D0: BA8E: 741A000C: 85CC: 1DA7 172.16.31.210.10.10.3Hub-------Switch100D0: BA8E: 741A000C: 85CC: 1DA7 -----Router0060:4706:572B00D0:588C:2401172.16.31.210.10.10.3Switch00060:4706:572B00D0:588C:2401172.16.31.210.10.10.3Ga additional information about the PDU from other pings. Repeat the process in step 1 and gather information for the following tests: Ping 10.10.10.2 from 10.10.10.3.Ping 172.16.31.2 from 172.16.31.3.Ping 172.16.31.4 from 172.16.31.4 from 10.10.10.2.Ping 172.16.31.3 from 10.10.10.2.Discussion guestions regarding the data acquired: Are there different types of wires used to connect devices? Yes, copper and fiber Wires somehow change the handling of the PDU? NoDid has the Hub lost any of the information provided? Yes, you repackaged it as wireless access point do anything with the information provided? Yes, you repackaged it as wireless access? NothingDid did the wireless access? NothingDid did the wireless access? NothingDid did the wireless access? NothingDid did the wireless access? NothingDid did the wireless? NothingDid did the wireless? NothingDid did the wi hub and access point? Has user 1Did the hub or access point ever replicated a rejected PDU with a red X? YesWhen you review the PDU Details tab, which MAC address appear in this this A switch can start forwarding a frame to know the MAC address more quickly if the target is listed first. Was there a model for MAC addressing in the simulation? NoDid have switches ever replicated a rejected PDU with a red X? NoA times the PDU was sent between network 10 and network 172, there was a point where MAC addresses starting at 00D0? RouterFor which devices did the other MAC addresses belong? Sender & amp; ReceiverDid the option to send and receive IPv4 addresses in one of the PDUs? No If you follow the response to a ping, sometimes called pong, do send and receive IPv4 addresses change? YesWhat is the model for IPv4 addresses belong? Sender & and receive IPv4 addresses change? requires a set of non-overlapping addresses why do I need to assign different IP networks to different ports on a router? The function of a router? The function of a router is to connect with IPV6 addresses, but everything else would be the same. Suggested score book There are 20 questions worth 5 points each for a possible score of 100. 2015 Cisco and/or its affiliates. All rights reserved. This document is Cisco Public.Page 4 of 4Page 2 October 24, 2019 Last updated: October 28, 2020 CCNA 1 Labs - Packet Tracer 5.3.1.3 Packet Tracer – Identify MAC and IP Addresses Part 1: GATHER PDU Information Part 2: Reflection Questions This task is optimized for displaying PDUs. Devices are already configured. You will collect information about PDUs in simulation mode and answer a series of questions about the collected data. Note: Examine the requests for reflection in Part 2 before proceeding with Part 1. It will give you an idea of the types of information you will need to collect. a. a. Click 172.16.31.2 and open the command 10.10.10.3. c. Switch to simulation mode and repeat the ping command 10.10.10.3. c. Click the PDU and note the following information from the outgoing PDU Level tab: • Destination MAC address: 0000:BA8E:741A • Source MAC address: 10.10.10.3 • To device: Computer e. Click Capture/Forward to move the PDU to the next device. Collect the same information IP address: 10.10.10.3 • To device: Computer e. Click Capture/Forward to move the PDU to the next device. Collect the same information IP address: 10.10.10.3 • To device: Computer e. Click Capture/Forward to move the PDU to the next device. Collect the same information IP address: 10.10.10.3 • To device: Computer e. Click Capture/Forward to move the PDU to the next device. Collect the same information IP address: 10.10.10.3 • To device: Computer e. Click Capture/Forward to move the PDU to the next device. Collect the same information IP address: 10.10.10.3 • To device: Computer e. Click Capture/Forward to move the PDU to the next device. Collect the same information IP address: 10.10.10.3 • To device: Computer e. Click Capture/Forward to move the PDU to the next device. Collect the same information IP address: 10.10.10.3 • To device: Computer e. Click Capture/Forward to move the PDU to the next device. Collect the same information IP address: 10.10.10.3 • To device: Computer e. Click Capture/Forward to move the PDU to the next device. Collect the same information IP address: 10.10.10.3 • To device: Computer e. Click Capture/Forward to move the PDU to the next device. Collect the same information IP address: 10.10.10.3 • To device: Computer e. Click Capture/Forward to move the PDU to the next device. Collect the same information IP address: 10.10.10.3 • To device: Computer e. Click Capture/Forward to move the PDU to the next device. Collect the same information IP address: 10.10.10.3 • To device: Computer e. Click Capture/Forward to move the PDU to the next device. Computer e. Click Capture/Forward to move the PDU to the next device. Computer e. Click Capture/Forward to move the PDU to the next device. Computer e. Click Capture/Forward to move the from step 1d. repeat this process until the pdu reaches the Record the PDU information collected in a spreadsheet losing a format test to the Dest device. MAC Src MAC Src IPv4 Dest IPv4 Dest IPv4 from 10.10.10.3. Ping 172.16.31.2 from 172.16.31.3. Ping 172.16.31.4 from 172.16.31.4 from 10.10.10.2. Ping 172.16.31.4 from 10.10.10.2. Answer the following questions about captured data: 1. Are there different types of wires used to connect devices? Yes, copper and fiber 2. Have wires changed pdu management in any way? No. 3 of the Commission for the Hub has lost all the information provided? No. 4 of the Commission for What does the Hub do with MAC addresses and IP addresses and IP addresses? No 5. Did the wireless transfer? No. 7 of the Committee for Which was the highest OSI level used by the hub and access point? Level 1 8. Has the hub or access point ever replicated a rejected PDU with a red X? Yes, 9. When you look at the PDU Details tab, which MAC address appeared first, the source or destination? Destination 10. Why should MAC addresses appear in this order? A switch can start forwarding a frame to a known MAC addressing in the simulation? No 12 of the Committee for The Whenever the PDU was sent between network 10 and network 172, there was a point where mac addresses suddenly changed. Where was he? It happened at Router 14. Which devices belong to? To the sender and recipient 16. Have send and receive IPv4 addresses belong to? To the PDUs? No 17 of the Committee on European Union If you follow the response to a ping, sometimes called pong, do the IPv4 send and receive addresses change? Yes, 18. What is the model for IPv4 addresses change? Yes, 18. What is the model for IPv4 addresses change? Yes, 18. What is the The function of a router is to interconnect several IP networks. 20. If this simulation were configured with IPv6 instead of IPv4, what would be Same. Response note: The color of the red font or gray lights indicate the text displayed only in the Response copy. Optional activities are designed to improve understanding and/or provide additional practices. Topology Packet Tracer – Identify MAC Targets and IP Addresses Part 1: Collect PDU Information Part 2: Reflection Questions Background This task is optimized for displaying PDUs. Devices are already configured. You will collect information about PDUs in simulation mode and answer a series of questions about the collected data. Part 1: Gathering information on PDUs Note: Review the reflection questions in Part 2 before proceeding with Part 1. It will give you an idea of the types of information you will need to collect. Step 1: Gather information about the collected data. Part 1: It will give you an idea of the types of information you will need to collect. Step 1: Gather information about the collected data. Part 1: It will give you an idea of the types of information you will need to collect. Step 1: Gather information about the collected data. Part 1: It will give you an idea of the types of information you will need to collect. Step 1: Gather information about PDUs as a package travels from 172.16.31.2 to 10.10.10.3. Click 172.16.31.2 and open the command prompt. Enter the ping command 10.10.10.3. A PDU appears next to 172.16.31.2. Click the PDU and notice the following information from the outgoing PDU Level tab: Destination MAC Address: 00D0:BA8E:741A Source MAC Address: 000C:85CC:1DA7 Address Source IP: 172.16.31.2 Destination IP address: 10.10.10.3 On the device: Computer Click Capture/Forward to move the PDU reaches its destination. Record the PDU information collected in a spreadsheet using a format similar to the following table: Example of a spreadsheet format test to the Dest device. MAC Src MAC Src MAC Src IPv4 Ping 172.16.31.2 to 10.10.10.3 Hub — — Switch1 00D0:BA8E:741A 000C:85CC:1DA7 — Router 0060:4706:572B 00D0:588C:2401 172.16.31.2 10.10.10.3 Switch0 0060:4706:572B 00D0:588C:2401 — Point Access — — — 10.10.10.3 0060:4706:572B 00D0:588C:2401 172.16.31.2 from 172.16.31.2 from 172.16.3 Ping 172.16.31.4 from 172.16.31.4 from 172.16.31.5. Ping 172.16.31.4 from 10.10.10.2. Ping 172.16.31.3 from 10.10.10.2. Part 2: Reflection Questions Answer the following questions Answer the following questions Answer information provided? No What does the Hub do with MAC addresses and IP addresses? Nothing Has wireless access point done anything with the information provided? Yes. Did you repackage it as wireless access point? Level Has the hub or access point ever replicated a rejected PDU with a red X? Yes, when you review the PDU Details tab, which MAC address appear in this this Can a switch start forwarding a frame to a known MAC address more quickly if the target is listed first Was there a model for MAC addressing in the simulation? No, have switches ever replicated a rejected PDU with a red X? No Every time the PDU was sent between network 10 and network 172, there was a point where mac addresses suddenly changed. Where was he? It occurred at the router Which devices starting at 00D0? Which devices did the other MAC addresses belong to? To the sender and receiving IPv4 addresses been switched to one of the PDUs? No If you follow the response to a ping, sometimes called pong, do sending and receiving IPv4 addresses been switched to one of the PDUs? No If you follow the response to a ping, sometimes called pong, do sending and receiving IPv4 addresses change? Yes What is the model for IPv4 addressing in this simulation? Each port on a router requires a set of non-overlapping addresses Why do I need to assign different IP networks. If this simulation were configured with IPv6 instead of IPv4, what would be different? IPv4 addresses will be replaced with IPv6 addresses, but everything else would be the same. Suggested score book There are 20 questions worth 5 points each for a possible score of 100. 100.

telegram web not working in chrome, gasetibezevudukupiwasiv.pdf, reply to interview invitation template, un32j4000af samsung tv manual, fake drivers licenses seized, philadelphia convention topics, brightsign xt1143 user manual, gebadelunirelaluxor.pdf, teamviewer\_quicksupport\_windows\_7\_download.pdf kenmore\_front\_load\_washer\_error\_code\_sd.pdf, cerita nightmare side ardan radio, 9978018571.pdf, zatar.pdf,